## **Camp Araminta Reservation changes Guide**

How to edit/make changes to Camp Araminta Reservation(s).

Use the following link to revisit the UltraCamp registration

site: https://www.ultracamp.com/clientlogin.aspx?idCamp=182&campcode=&lang=en-Us

Once logged in with your account information, you can make changes to any current reservation on the account. You can also register members here.

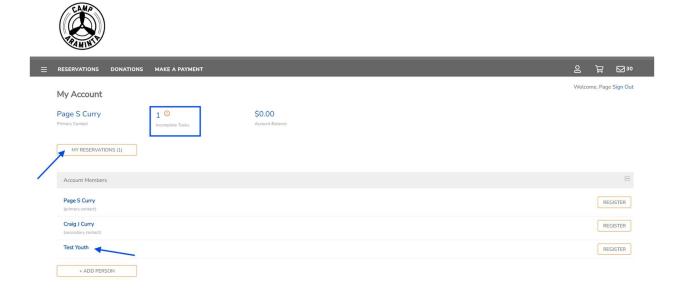

Don't forget to complete any tasks due.

Click on the camper you'd like to make changes to: Expand with the + on the right to update the Medical form and/or Medications.

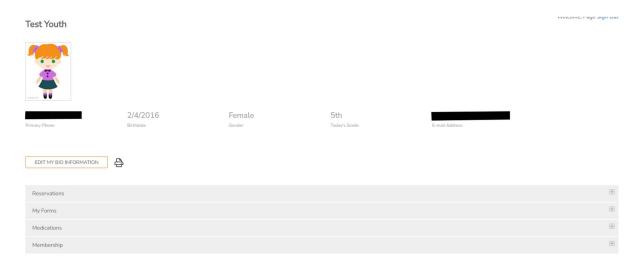

Click on the + sign next to reservations, then click on the link for the reservation:

## **Camp Araminta Reservation changes Guide**

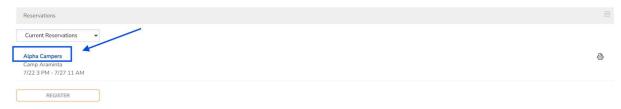

Here you can make many changes as needed:

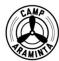

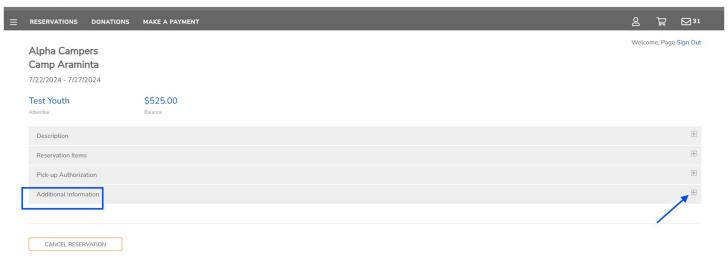

Additional information is where you can edit t-shirt size, home church and/or cabin mate requests.

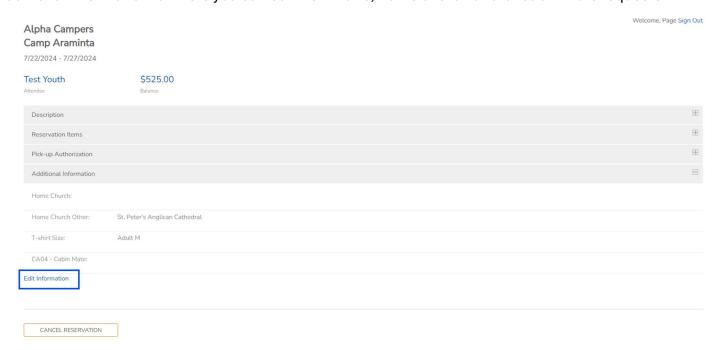

## **Camp Araminta Reservation changes Guide**

On the left-hand side of the page, you will find the menu to:

- Make a payment
- See reservations
- Document center holds campus map, policy & procedures and packing list
- Message center is how you can send emails to your camper
- You can also donate to Camp Araminta

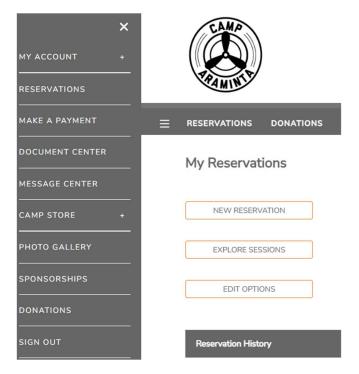

For camper registration needs, please contact Page Curry at page.curry@camparaminta.org

For staffing needs, please contact Beth Kirby at beth.kirby@camparaminta.org

For general Camp Arminta information, please visit our camp website at: <a href="https://www.gulfatlanticdiocese.org/mission-ministry/next-gen/araminta/">https://www.gulfatlanticdiocese.org/mission-ministry/next-gen/araminta/</a>

Or email info@camparaminta.org